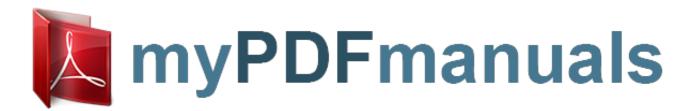

You can read the recommendations in the user guide, the technical guide or the installation guide for SAMSUNG GALAXY NOTE 10.1 GT-N8000. You'll find the answers to all your questions on the SAMSUNG GALAXY NOTE 10.1 GT-N8000 in the user manual (information, specifications, safety advice, size, accessories, etc.). Detailed instructions for use are in the User's Guide.

User manual SAMSUNG GALAXY NOTE 10.1 GT-N8000
User guide SAMSUNG GALAXY NOTE 10.1 GT-N8000
Operating instructions SAMSUNG GALAXY NOTE 10.1 GT-N8000
Instructions for use SAMSUNG GALAXY NOTE 10.1 GT-N8000
Instruction manual SAMSUNG GALAXY NOTE 10.1 GT-N8000

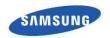

**GT-N8000** 

user manual

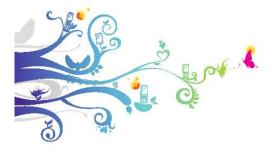

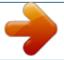

Your user manual SAMSUNG GALAXY NOTE 10.1 GT-N8000

## Manual abstract:

□□ All other trademarks and copyrights are the property of their respective owners. □□ Using this manual 5 ABOUT DIVX VIDEO DivX® is a digital video format created by DivX, LLC, a subsidiary of Rovi Corporation. This is an official DivX Certified® device that plays DivX video. Visit www.divx.com for more information and software tools to convert your files into DivX videos. This DivX Certified® device must be registered in order to play purchased DivX Video-on-Demand (VOD) movies. To obtain your registration code, locate the DivX VOD section in your device setup menu. Go to vod.divx.

com for more information on how to complete your registration. DivX Certified® to play DivX® video up to HD 720p, including premium content. May play DivX® video up to HD 1080p. ABOUT DIVX VIDEO-ON-DEMAND Using this manual 6 Contents Assembling . 11 Unpack 11 Install the SIM or USIM card 11 Charge the battery . 12 Insert a memory card (optional) 14 Getting started . 17 Turn your device on and off . 17 Get to know your device . 18 Use the S Pen and the touch screen .

- 22 Get to know the Home screen 24 Access applications . 28 Customise your device . 29 Enter text 34 Using special features 37 Learn basic S Pen actions 37 Learn advanced S Pen actions. 37 Replacing the tip of S Pen. 39 Learn motions 39 Use Handwriting mode 41 Use S Note 45 Use the quick note pad 53 Use S Planner 54 Web 57 Internet . 57 Game Hub . 61 Contents 7 Play Books 62 Play Store . 62 YouTube 63 Video Hub 64 Maps . 64 Latitude . 66 Places .
- 66 Navigation . 67 Samsung Apps 68 S Suggest . 68 Communication 69 Calling 69 Messaging . 79 Google Mail . 81 Email 83 Talk 86 ChatON . 87 Messenger . 87 Google+ 87 Entertainment . 88 Music Player 88 Music Hub 90 Camera 91 Video Player 99 Gallery . 103 Video Maker 106 Contents 8 Personal information . 109 Contacts .
- 109 Connectivity 113 PC connections . 113 Wi-Fi 115 Wi-Fi Direct 118 AllShare Cast . 119 AllShare Play . 120 Bluetooth . 123 Mobile network sharing 125 GPS .
- 127 TV connections 128 VPN connections 130 Tools . 132 Alarm . 132 Calculator . 133 Downloads 133 Dropbox . 134 Search 135 My Files . 135 Polaris Office . 137 PS Touch . 139 World Clock . 139 Settings . 140 Access the Settings menu 140 Wi-Fi 140 Contents 9 Bluetooth . 140 Data usage 140 More settings . 141 Sound 143 Display . 143 Wallpaper . 144 Motion . 144 Power saving 145 Storage 145 Battery .

146 Applications manager 146 Accounts and sync . 146 Location services 146 Security . 146 Language and input . 148 Back up and reset . 151 Pen 151 Accessory . 151 Date and time 152 Accessibility 152 Developer options . 153 About device 154 Troubleshooting . 155 Index 160 Contents 10 Assembling Unpack Check your product box for the following items: \$\sigma \subseteq \subseteq \subseteq \subseteq \subseteq \subseteq \cup Quick start guide Use only Samsung-approved software. Pirated or illegal software may cause damage or malfunctions that are not covered by your manufacturer's warranty. The items supplied with your device and available accessories may vary depending on your region or service provider.

□□ You can purchase additional accessories from your local Samsung dealer. □□ The supplied accessories perform best for your device. □□ Accessories other than the supplied ones may not be compatible with your device. □□ Install the SIM or USIM card When you subscribe to a cellular service, you will receive a Subscriber Identity Module (SIM) card, with subscription details, such as your personal identification number (PIN) and optional services. To use UMTS or HSDPA services, you can purchase a Universal Subscriber Identity Module (USIM) card.

Assembling 11 To install the SIM or USIM card, 1 Open the cover of the SIM card slot. 2 Insert the SIM or USIM card with the gold-coloured contacts facing down. 

DD onot insert a memory card into the SIM card slot. If the memory card becomes lodged in the SIM card slot, you must take your device to a Samsung Service Centre to have the memory card removed. 
DD The SIM card slot of your device is only suited for standard SIM cards.

Your user manual
SAMSUNG GALAXY NOTE 10.1 GT-N8000